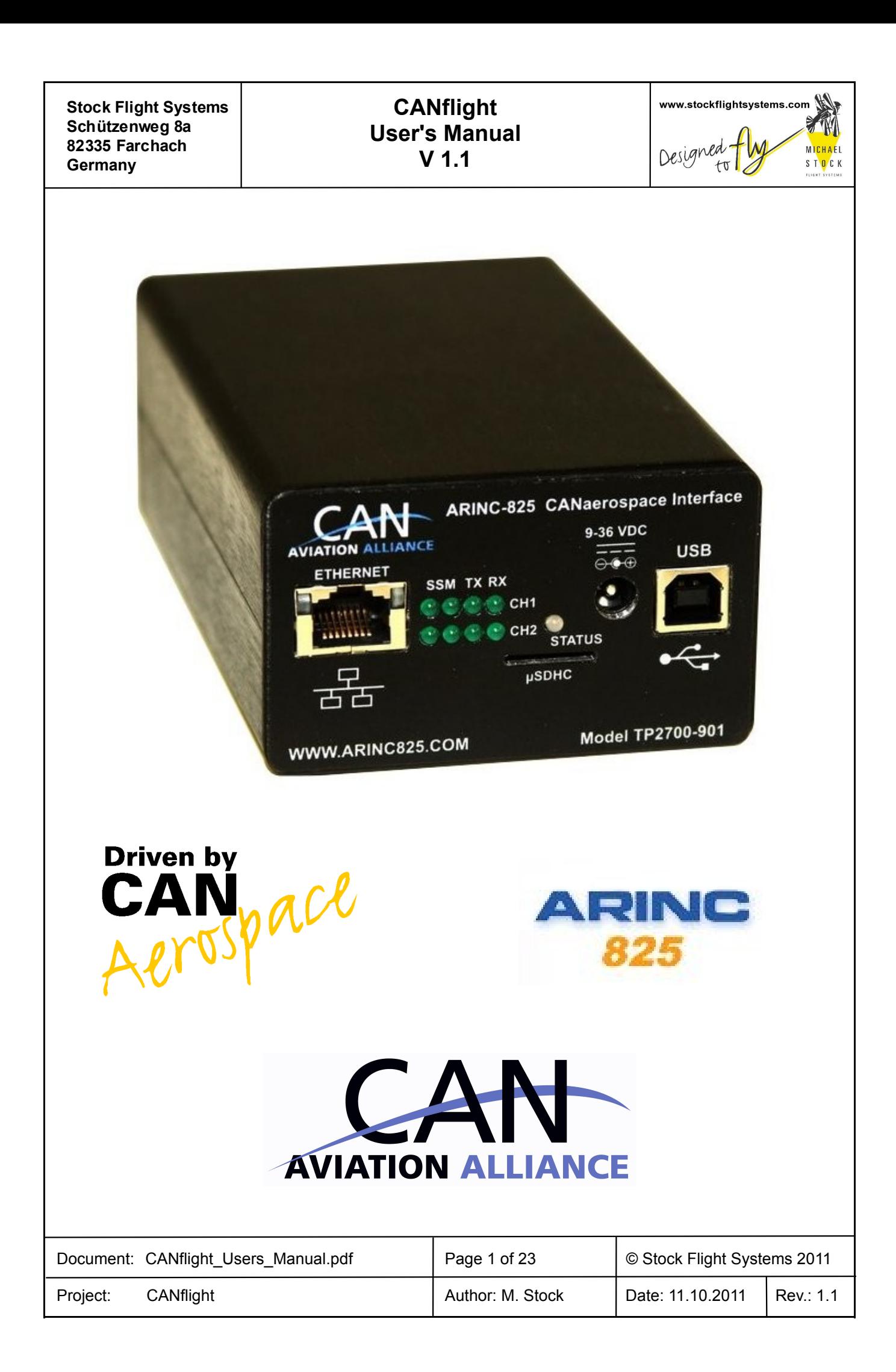

# **CANflight**<br>User's Manual  $V<sub>1.1</sub>$

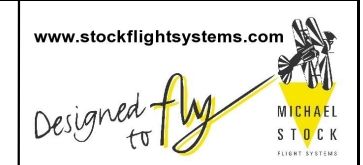

## **Table of Contents**

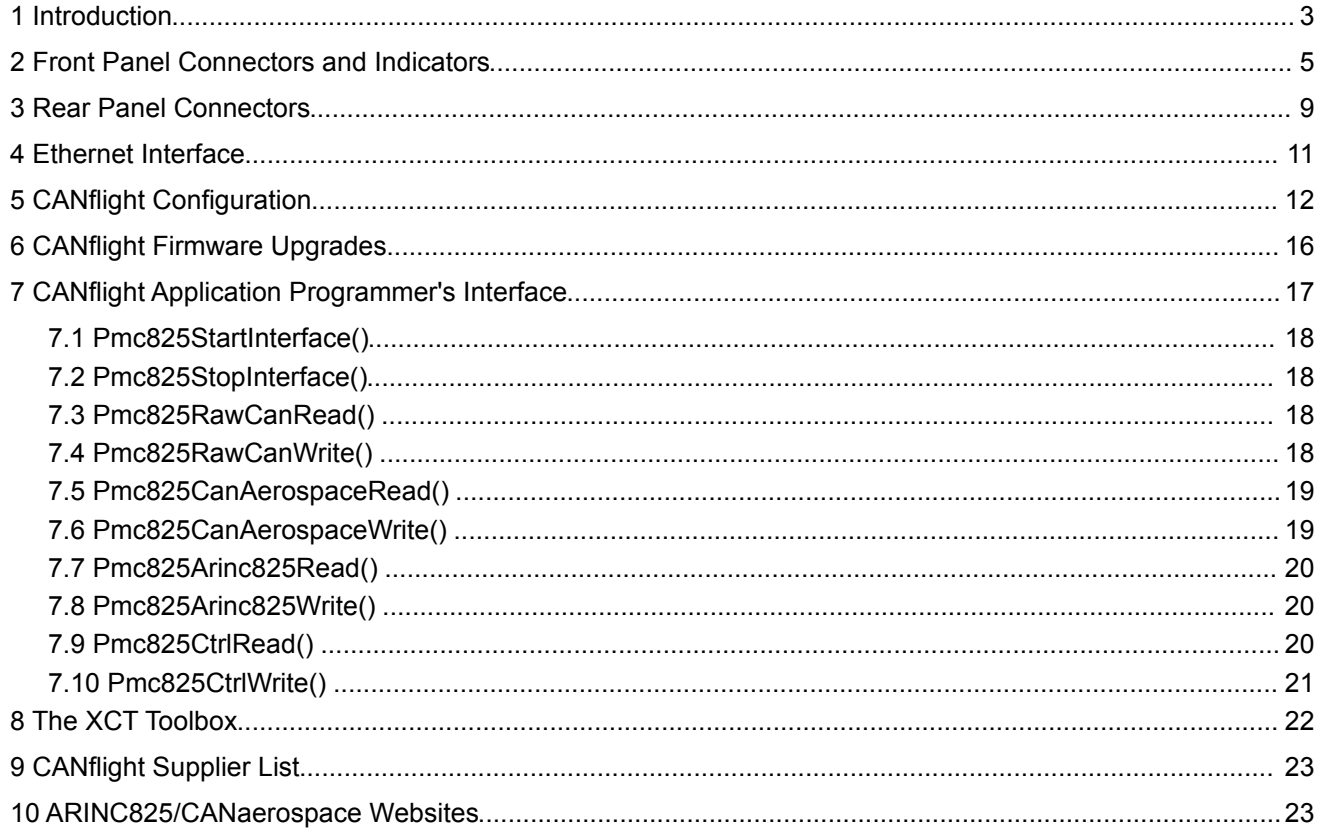

## **Table of Figures**

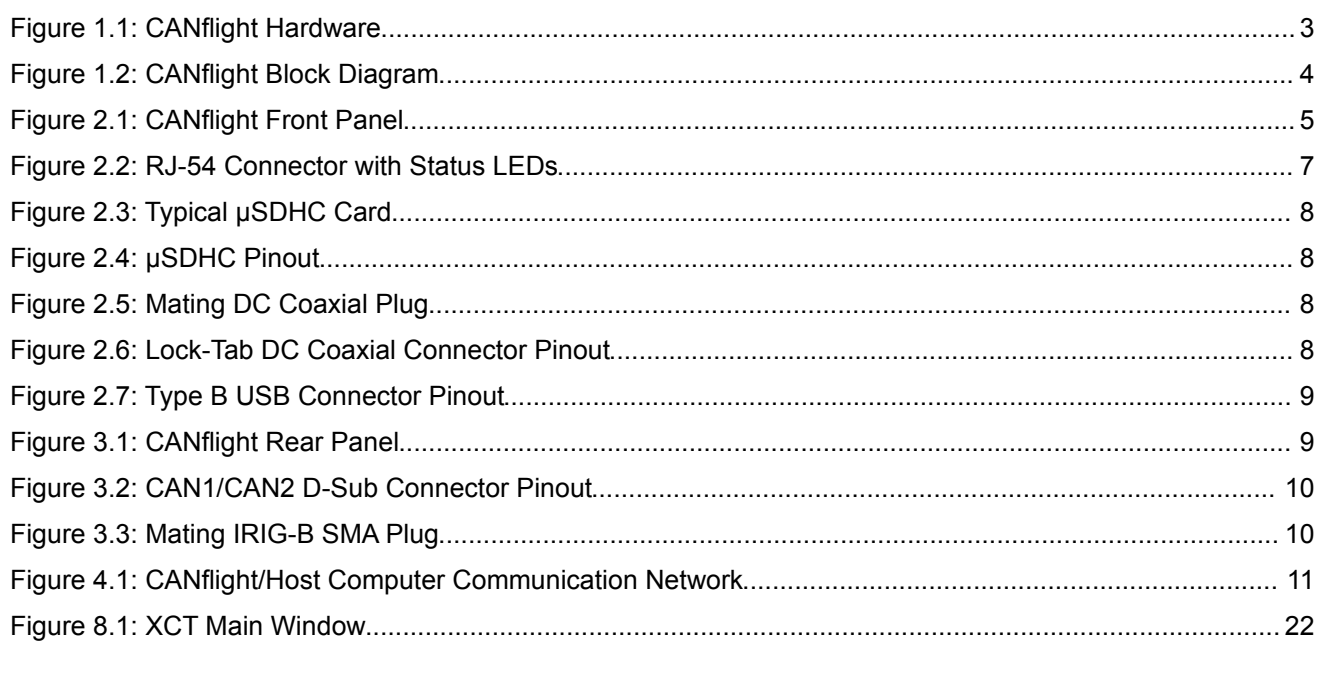

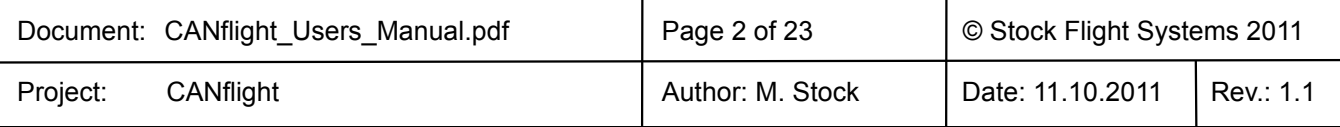

### **CANflight User's Manual V 1.1**

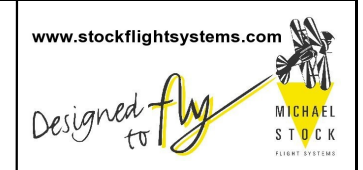

#### **1 Introduction**

The CANflight interface system offers 2 optically isolated CAN 2.0B interfaces according to ISO 11898, an IRIG-B time code input and a 10/100/1000 BaseT Ethernet interface. To minimize CPU load on host computers, the CANflight uses an onboard Xilinx Spartan-3 FPGA with dual Microblaze processors and 8 MByte SRAM to process and store CAN messages. The CAN bus interfaces are accessible via two 9 pin D-Sub connectors in the rear. Figure [1.1](#page-2-0) shows the CANflight hardware.

<span id="page-2-0"></span>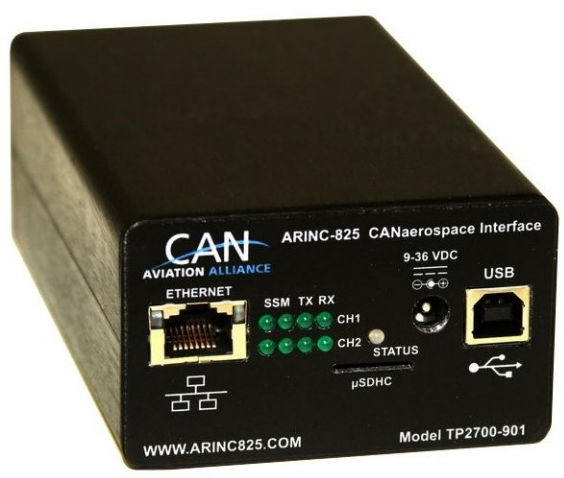

**Figure 1.1: CANflight Hardware**

#### **The CANflight features are:**

- Laptop-ready, Dual Core Processor Based Embedded Realtime Control System for Ground and Airborne Use
- Two isolated, fully independant Controller Area Network (ISO 11898), ARINC825 and CANaerospace protocol compliant interfaces
- Integrated µSDHC card-based Flight Data Recording Option available
- IRIG-B Time Code Input for High Precision Data Synchronization
- Auto-negotiating 10/100/1000 BaseT Ethernet interface with CANaerospace over Ethernet (CoE) and ARINC825 over Ethernet (A825oE) protocol and Application Programmer Interface (API)
- IEEE 802.11 Wireless LAN Option with CANaerospace over Wireless (CoW) and ARINC825 over Wireless (A825oW) protocol available
- Frontpanel Activity LEDs for CAN and Ethernet
- Power Supply using USB cable or EN2282 Aircraft Power (9-36VDC)
- Mechanical Dimensions 80mm x 47mm x 132mm, weight 320g
- CAN/ARINC825/CANaerospace toolbox for Linux, MacOS and Windows
- Custom Software Options available on request

The CANflight is a standalone computer system that utilizes its processing power to relief external computer systems from the tasks of transmitting, receiving, buffering and pre/postprocessing low, medium or high-speed CAN, CANaerospace and ARINC 825 messages. It can handle up to 100% bus load at the maximum CAN data rate of 1MBit/s on both channels without data loss. The driver software provides an easy-to-handle function call interface for CAN bus message transmission and reception including support for the CANaerospace and ARINC 825 higher layer protocols. The CANflight software consists of host drivers for various operating systems and platforms, sample "C" source code and the XCT toolbox connected to the CANflight via Ethernet/UDP/IP. Figure [1.2](#page-3-0) shows the CANflight block diagram.

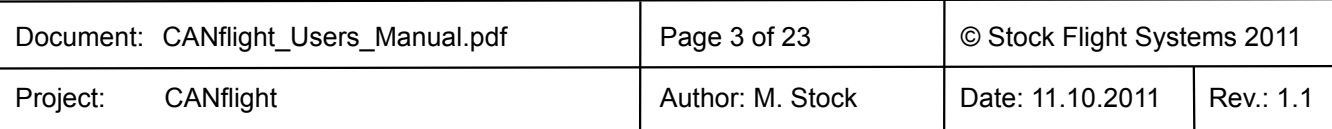

<span id="page-3-0"></span>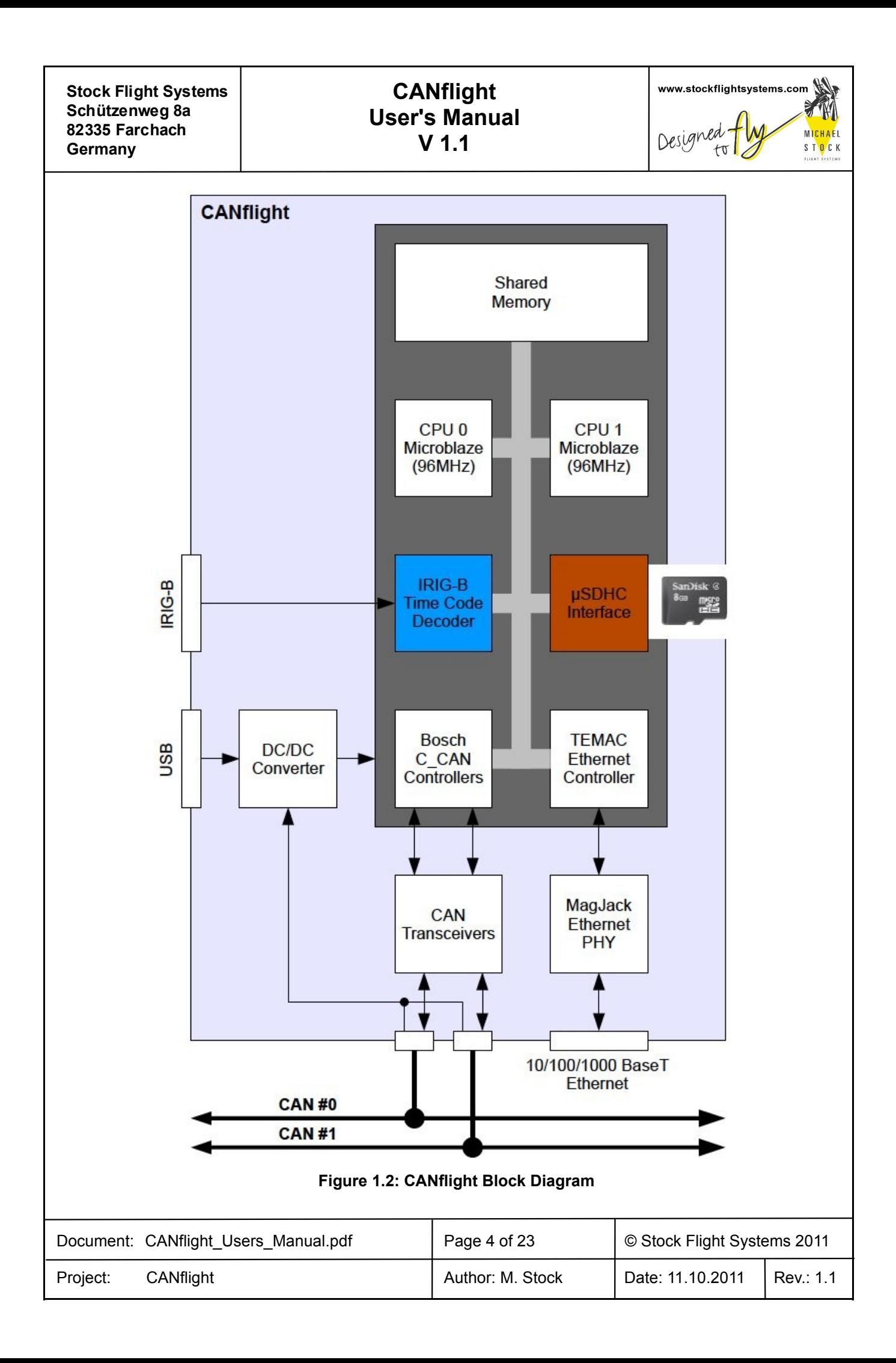

#### **CANflight User's Manual V 1.1**

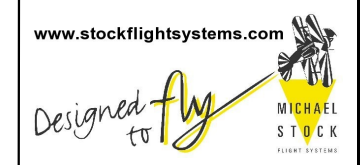

The CANflight CAN 2.0B interfaces are implemented with licensed Bosch C\_CAN controller IP cores to ensure compatibility with the Bosch CAN standard and to allow precise hardware timing and control over the transmission and reception of CAN/ARINC825/CANaerospace messages. The Xilinx FPGAs and the CANflight firmware provide local buffering and 60ns time stamp resolution for all CAN messages and implement ARINC825/CANaerospace specific protocol functions. High precision time synchronization of CAN messages is accomplished though an IRIG-B time code input providing 1µs resolution. An integrated µSDHC interface is used for data acquisition storage, system configuration information and firmware upgrades.

CANflight is integrated into a rugged aluminum box which is powered from 9-36 VDC allowing it to run from standard 14V or 28V DC aircraft power buses according to the EN2282 specification. The power input lines are protected against transient overvoltage and electromagnetic interference. Alternatively, CANflight runs off a USB power connection for direct use with laptop computers. The total power consumption of a CANflight unit is 5W. The CAN and Ethernet interfaces are serviced by different processors so that all interfaces may be used at the same time without any loss of data. CANflight units may be connected to host computers using CANaerospace/ARINC825 and the auto-negotiating 10/100/1000 BaseT Ethernet interface with the CAN over Ethernet protocol standard developed by Stock Flight Systems. The Wireless LAN (IEEE 802.11) option for CANflight provides an integrated DHCP server and a web-based configuration interface. The µSDHC card slot accepts cards with sizes up to 16GBytes.

CANflight units can work as either standalone systems or as intelligent nodes within simple or complex CAN, CANaerospace and ARINC825 networks. The interface between CANflight and host computer applications via Ethernet/UPD/IP, either wired or wireless, is realized through a corresponding Application Programming Interface (API) for a variety of operating systems including Linux, Solaris, MacOS, Windows and VxWorks.

#### **2 Front Panel Connectors and Indicators**

The CANflight front panel is shown in Figure [2.1,](#page-4-0) the usage of the various connectors and LEDs is described in Table [2.1.](#page-5-0) Note that the CAN channels are numbered CH1 and CH2 for indications and connectors but are referred to as channels 0 and 1 for all software functions including the configuration file (sections [5 CANflight](#page-11-0) [Configuration](#page-11-0) and [7 CANflight Application Programmer's Interface\)](#page-16-0).

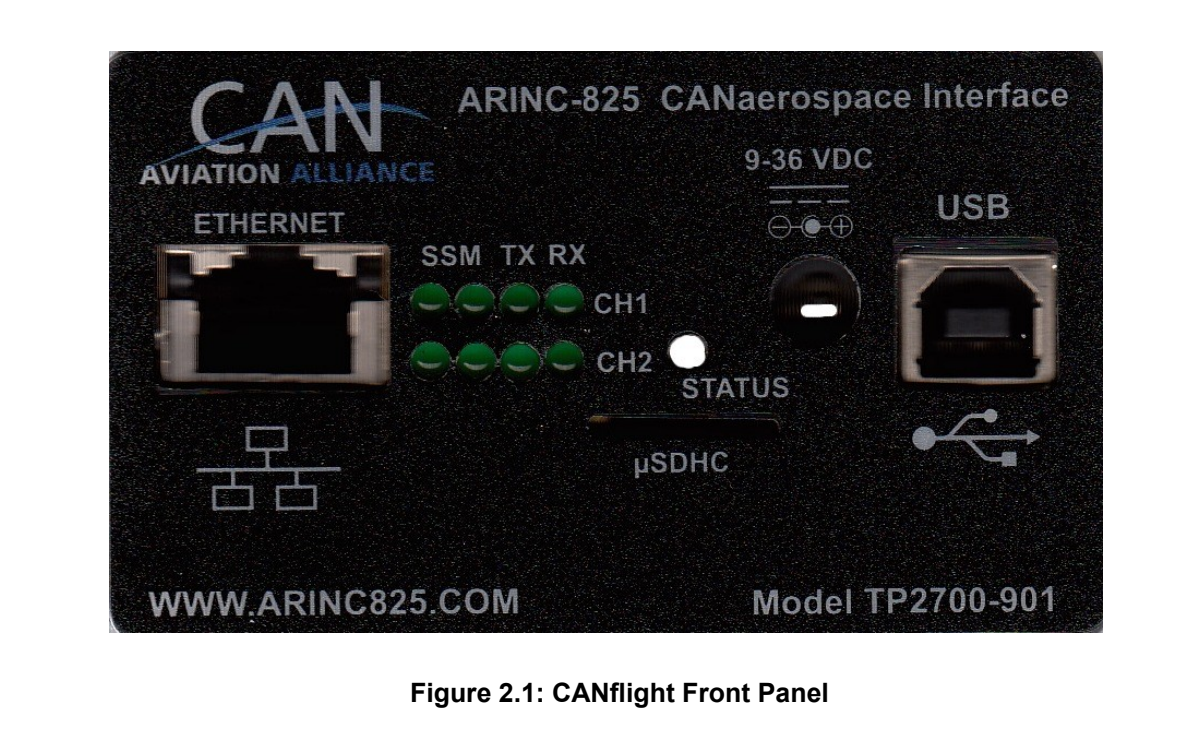

<span id="page-4-0"></span>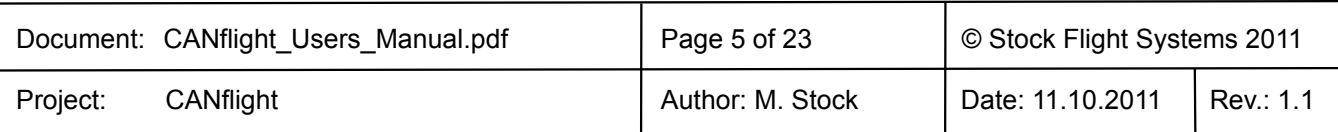

#### **CANflight User's Manual V 1.1**

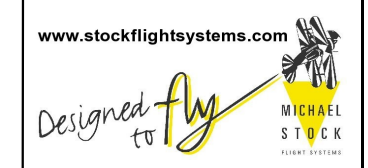

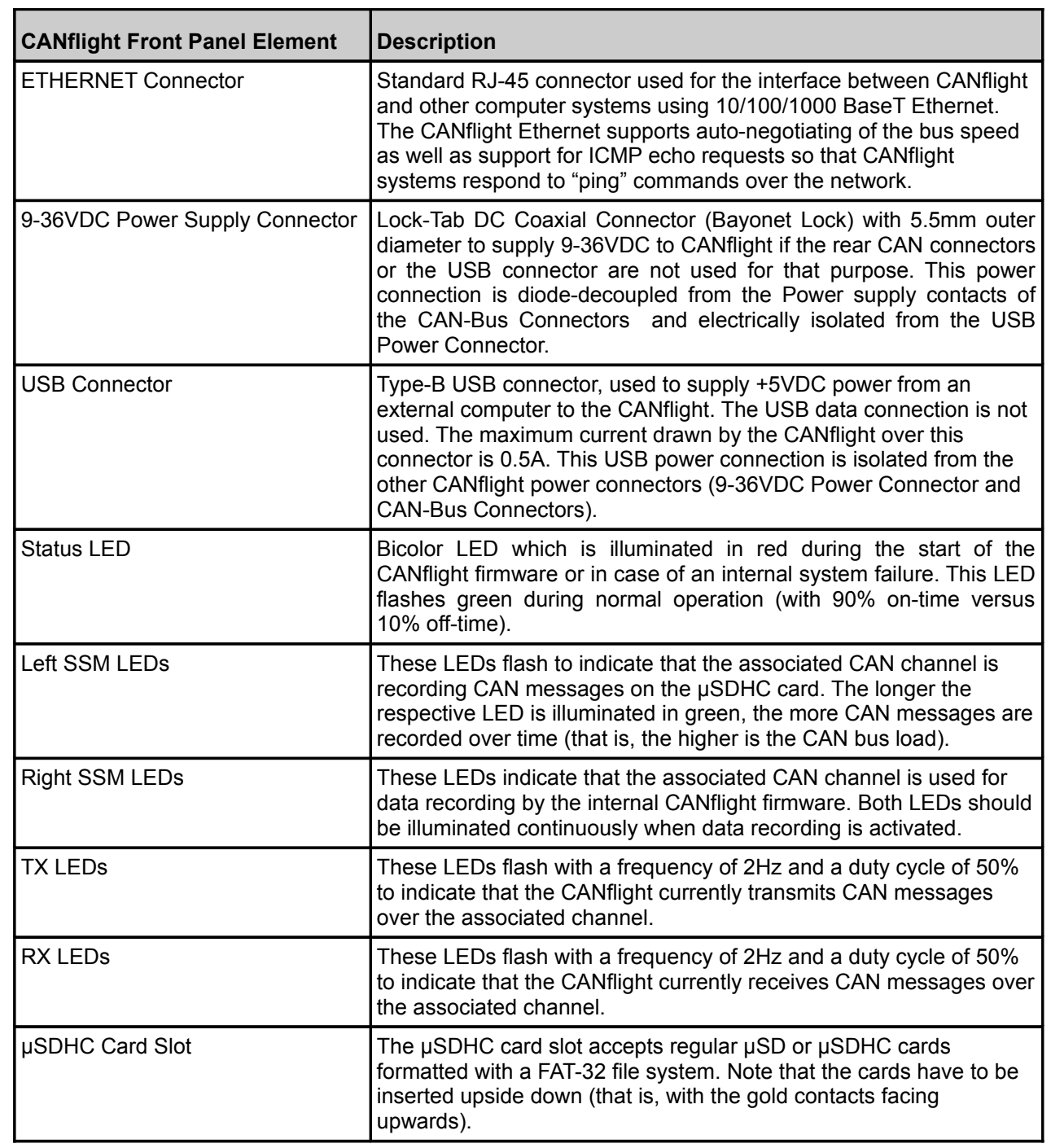

#### <span id="page-5-0"></span>**Table 2.1: CANflight Front Panel Elements**

The CAN activity LEDs located on the front panel (TX, RX) indicate if a CAN channel transmits and/or receives CAN messages. Every CAN channels has a dedicated RX/TX activity LED which flashes once for every transmitted/received message or continuously at a rate of 2Hz in case of a steady message flow.

If the RX activity LED of a particular CAN channel stays dark in an active network, the physical interface correctness of all network nodes including the used baud rates, sample points and termination resistors should be verified.

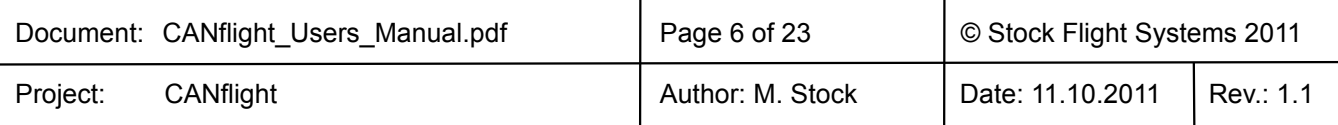

#### **CANflight User's Manual V 1.1**

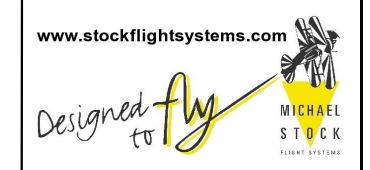

The CANflight ETHERNET Connector has a pinout according to the established RJ-45 standard as shown in Figure [2.2.](#page-6-1) This connector also contains two Status LEDS which indicate the negotiated Ethernet data rate and interface transmit activity.

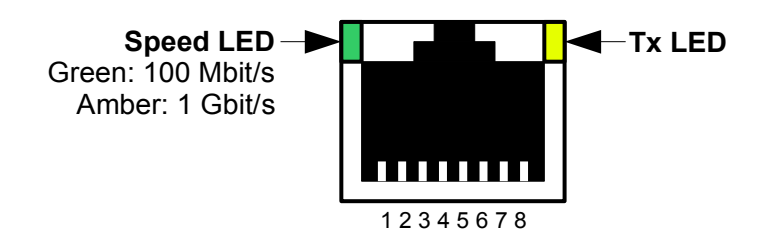

<span id="page-6-1"></span>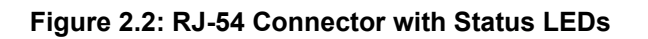

Table [2.2](#page-6-0) shows the corresponding Ethernet signal assignment for the RJ-45 connector.

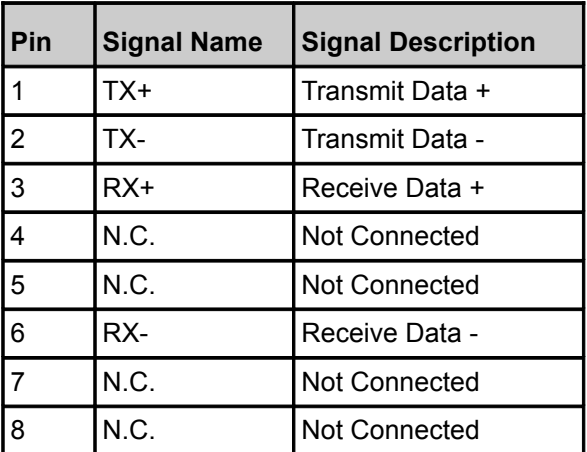

<span id="page-6-0"></span>**Table 2.2: RJ-45 Connector Signal Definition**

CANflight offers a µSD card slot that supports FAT-32 formatted µSD and µSDHC cards. All standard µSD and µSDHC cards with sizes ranging vom 2GB to 16GB maybe used with CANflight if they support the Serial Peripheral Interface (SPI) mode and are capable of operating under a sustained SPI data rate of 25 Mhz.

The standard pinout of µSDHC cards is shown in Figure [2.4,](#page-7-2) the corresponding signal assignment in Table [2.3.](#page-7-1) Figure [2.3](#page-7-0) shows a standard µSDHC card as an example. All standard µSD and µSDHC cards with sizes ranging vom 1GB to 16GB maybe used with CANflight. The µSD card interface is fully compatible with the µSD/HC specification of the SD Card Organization [\(www.sdcard.org\)](http://www.sdcard.org/).

The MicroSD card interface is used to configure the CANflight during startup using a dedicated configuration file (see section [5 CANflight Configuration\)](#page-11-0) and to perform firmware upgrades (see section [6 CANflight](#page-15-0) [Firmware Upgrades\)](#page-15-0). Options for CAN data recording on µSDHC card are available on request.

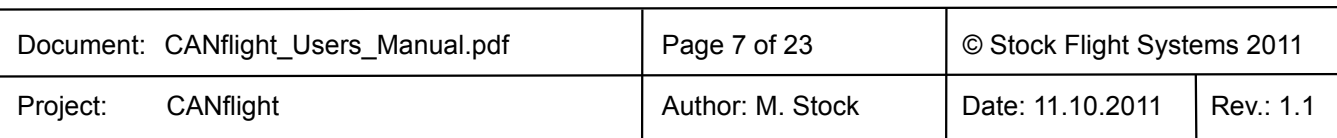

<span id="page-7-4"></span><span id="page-7-3"></span><span id="page-7-2"></span><span id="page-7-1"></span><span id="page-7-0"></span>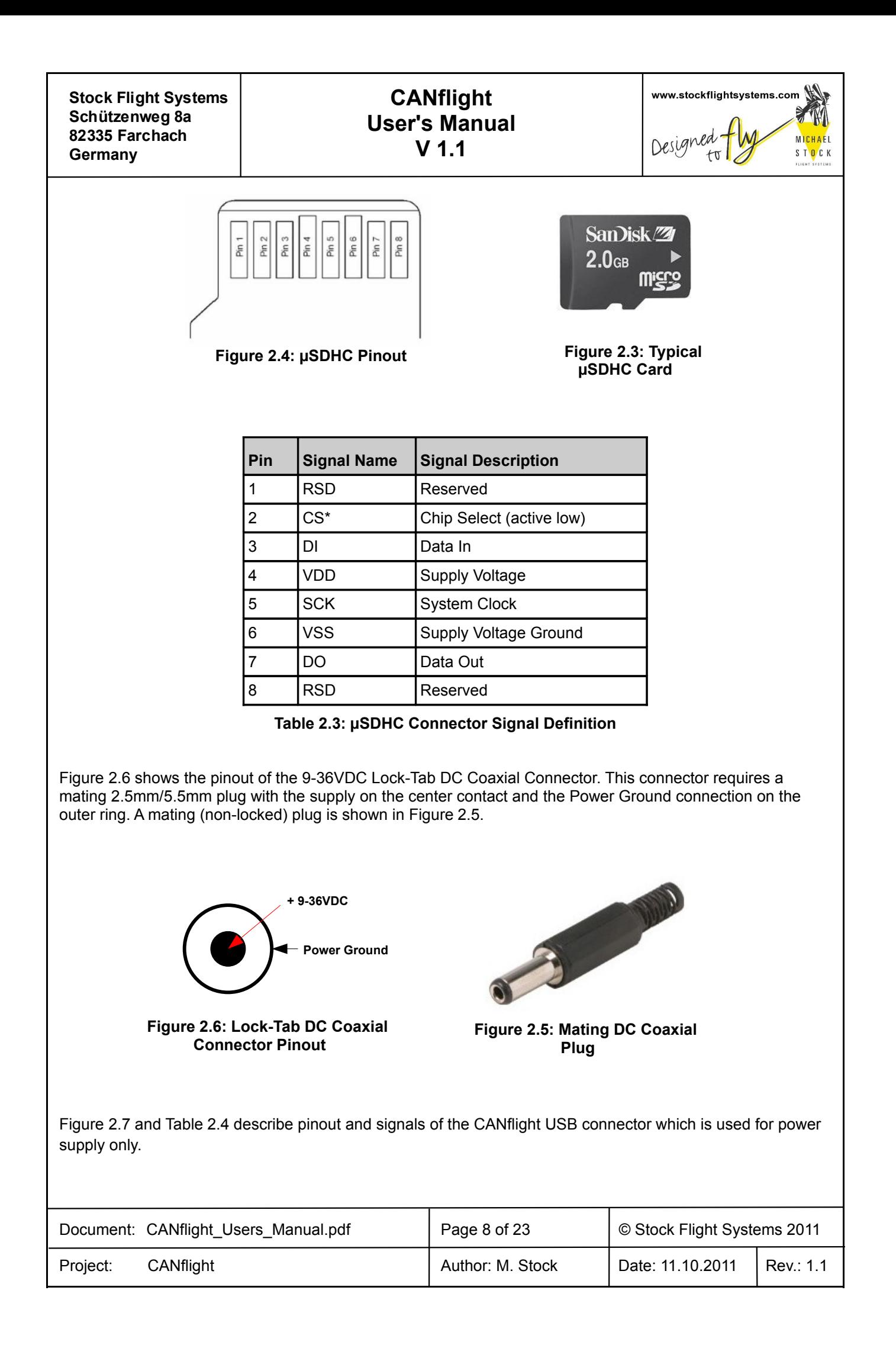

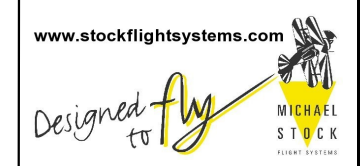

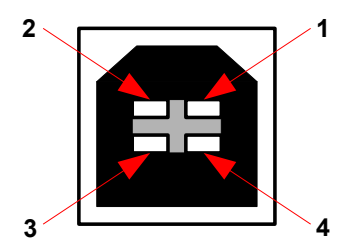

<span id="page-8-1"></span>**Figure 2.7: Type B USB Connector Pinout**

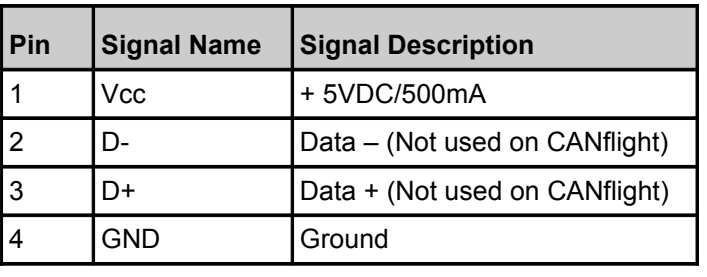

<span id="page-8-0"></span>**Table 2.4: USB Connector Signal Definition**

#### **3 Rear Panel Connectors**

The CANflight rear panel is shown in Figure [3.1.](#page-8-2) The CAN1/CAN2 Sub-D rear panel connectors combine the CAN interfaces and the power supply as shown in Figure [3.2,](#page-9-1) the usage and pin assignment of the connectors is described in Table [3.1.](#page-9-0)

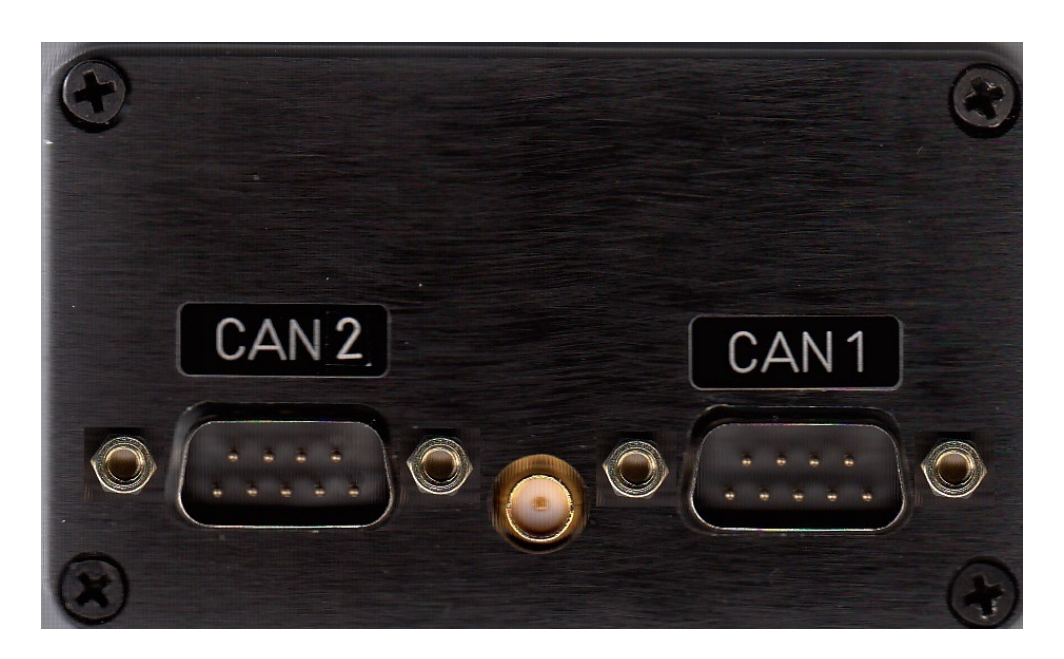

<span id="page-8-2"></span>**Figure 3.1: CANflight Rear Panel**

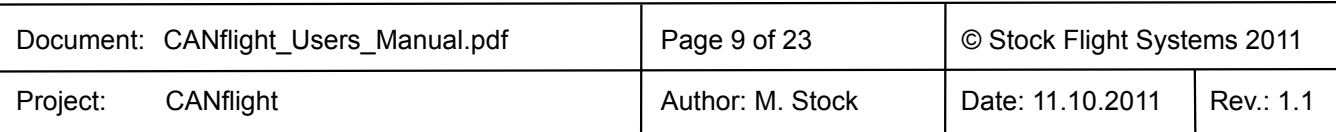

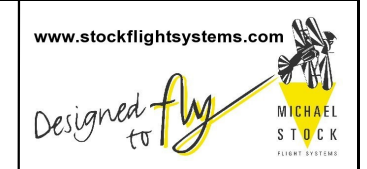

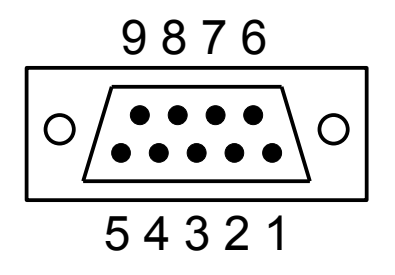

<span id="page-9-1"></span>**Figure 3.2: CAN1/CAN2 D-Sub Connector Pinout**

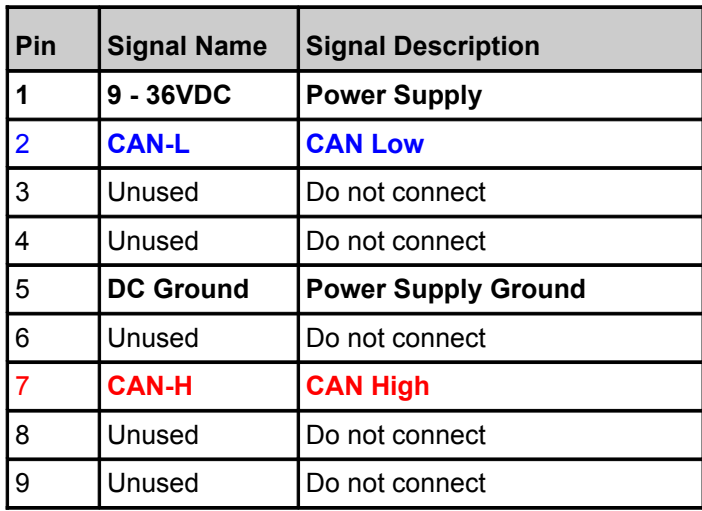

<span id="page-9-0"></span>**Table 3.1: CAN1/CAN2 Connector Signal Definition**

The CANflight IRIG-B SMA connector accepts a signal according to IRIG Standard 200-04 on the center contact with the reference ground on the outer thread. The mating SMA plug is shown in Figure [3.3.](#page-9-2)

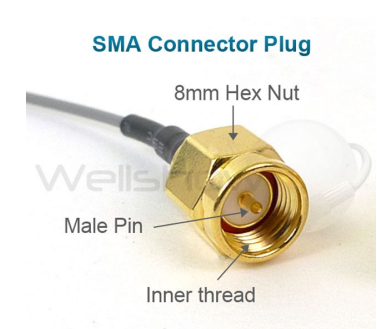

<span id="page-9-2"></span>**Figure 3.3: Mating IRIG-B SMA Plug**

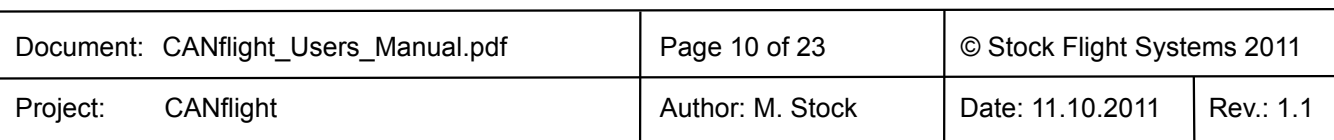

## **CANflight User's Manual V 1.1**

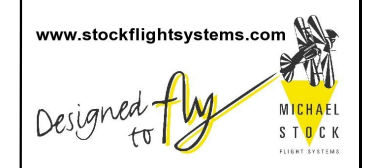

#### **4 Ethernet Interface**

CANflight uses its Ethernet interface for the communication between a (theoretically) unlimited number of other CANflight systems and/or host computers as shown in Figure [4.1.](#page-10-0) The Ethernet interface auto-negotiates its data rate with switches, routers or other network nodes between 10 and 1000 Mbit/s. To support smooth integration into standard Ethernet networks, CANflight responds to Internet Control Message Protocol (ICMP) echo requests ("ping") as well as to Address Resolution Protocol (ARP) requests. The CANflight IP adress assignment may be either static or dynamic. CANflight contains a DHCP client to support dynamic IP address assignment.

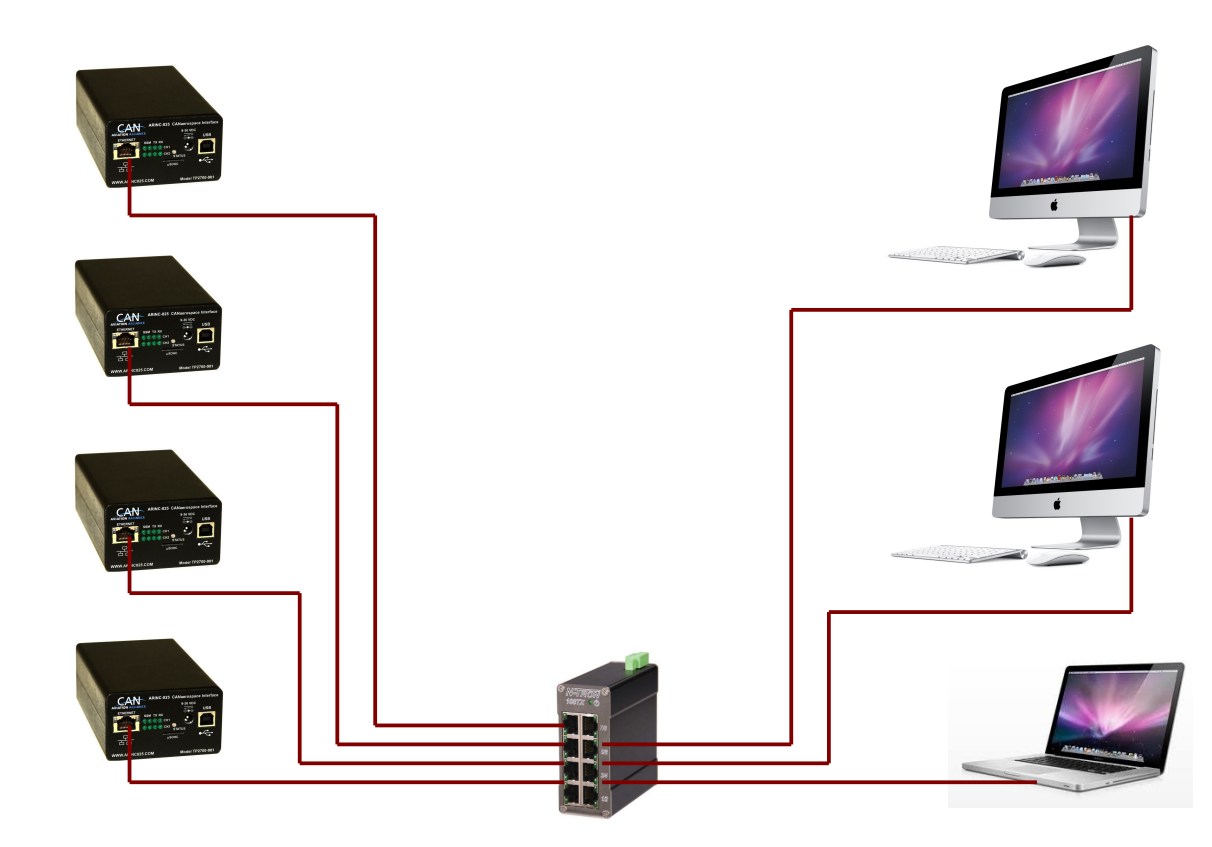

<span id="page-10-0"></span>**Figure 4.1: CANflight/Host Computer Communication Network**

CANflight employs the User Datagram Protocol (UDP) for the communication with host computers. IP addresses and UDP port numbers used by CANflight may be assigned for each CAN channel individually. This maximizes flexibility for the integration of CANflight systems into already configured networks. On power up, CANflight obtains required Media Access Control (MAC) addresses from remote hosts using ARP request messages.

Note that delays introduced through switches/routers or through network traffic generated by other network nodes may adversely affect the CANflight communication speed. If response times are vital, point-to-point Ethernet connections between CANflight and host computers should be preferred.

CANflight comes with an Application Programmer Interface (API) for the CANflight Ethernet link supporting various operating systems (Linux, Solaris, MacOS, VxWorks, Windows). For a detailed description of the API refer to section [7 CANflight Application Programmer's Interface.](#page-16-0)

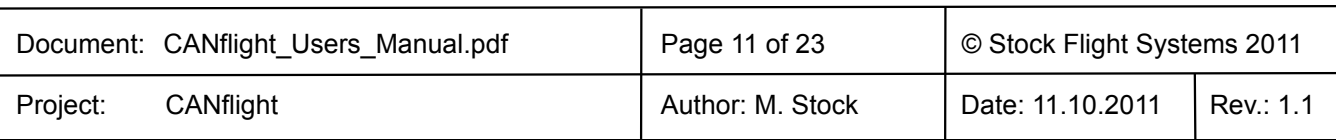

#### **CANflight User's Manual V 1.1**

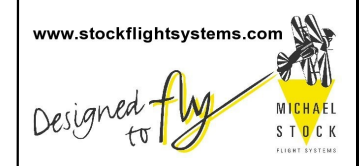

#### <span id="page-11-0"></span>**5 CANflight Configuration**

The CANflight configuration is accomplished through a human readable ASCII configuration file that is stored on a µSD card which is inserted in the CANflight µSD card slot. The configuration file has to have the casesensitive name "CANFLITE.CFG" to be recognized by the firmware. This file is read by the CANflight firmware from the uSD card slot each time power is applied. The content is used to configure the CAN baud rate, the local Ethernet interface and the board "name" used by XCT for additional reference and display of the board it is connected to.

The settings made through the configuration file are used on power-up but may be changed at any time using the corresponding Application Programmer Interface (API) system calls.

Additionally, the configuration file allows to specify default settings for the IP addresses, MAC addresses and port numbers for the communication with XCT (or the Ethernet API) on a per-CAN-channel-basis. The configuration file format uses the case-sensitive tags shown in Table [5.1.](#page-13-0) No spaces are allowed between the tag, the "=" and the following letters. All data in the configuration file that does not begin with a recognized tag will be ignored. This allows user comments in the file if caution is taken that no tag letters are used.

**Note that all numbers for the tags "LMA=", "LIP=", "Urx=", "MAx=", "IPx=", "LPx=" and "RPx=" must use the corresponding fixed length format (i.e. "IP0=192.009.200.003", not "IP0=192.9.200.3")**

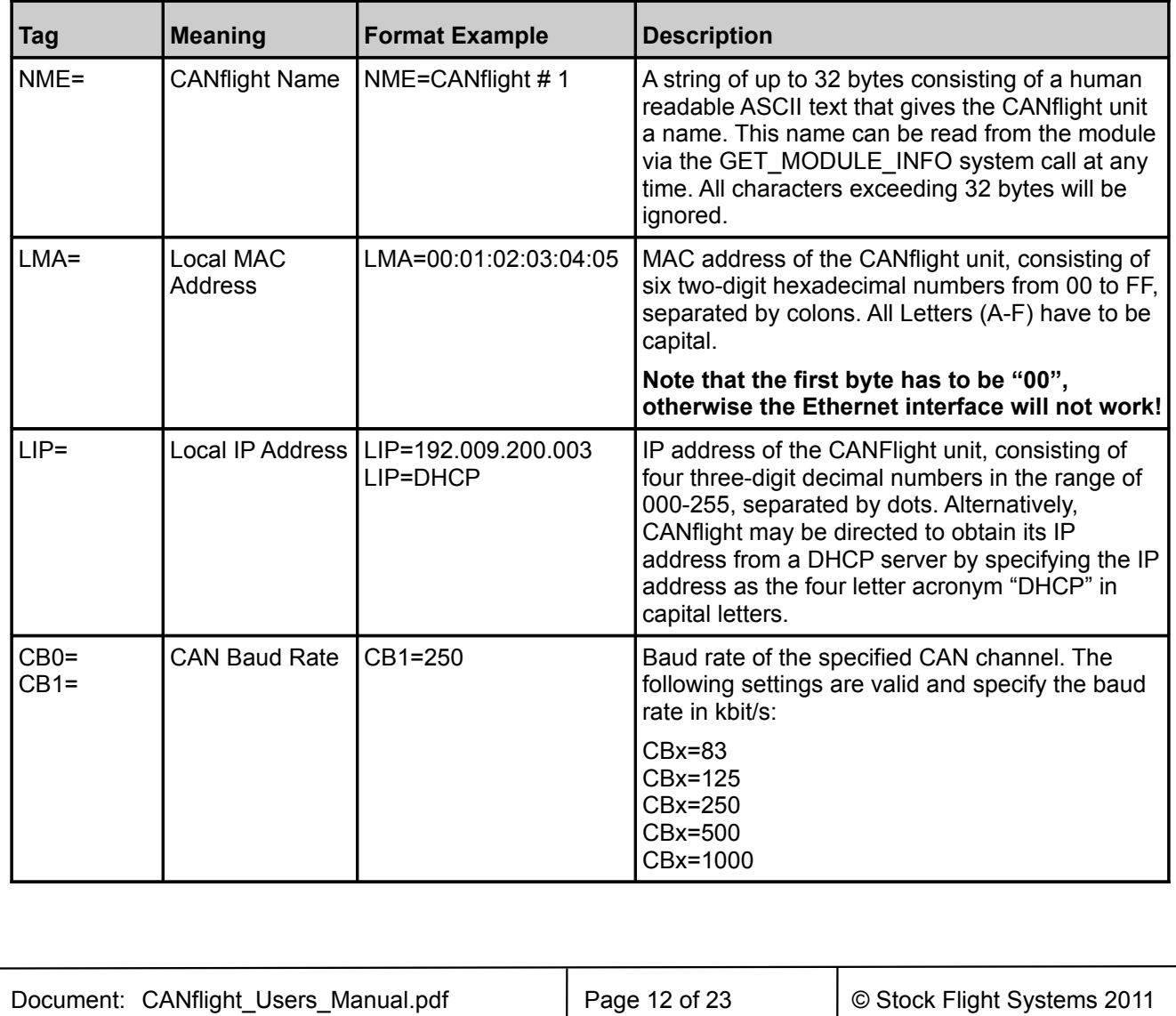

Project: CANflight Author: M. Stock Date: 11.10.2011 Rev.: 1.1

## **CANflight User's Manual V 1.1**

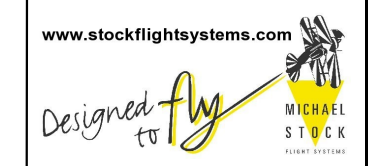

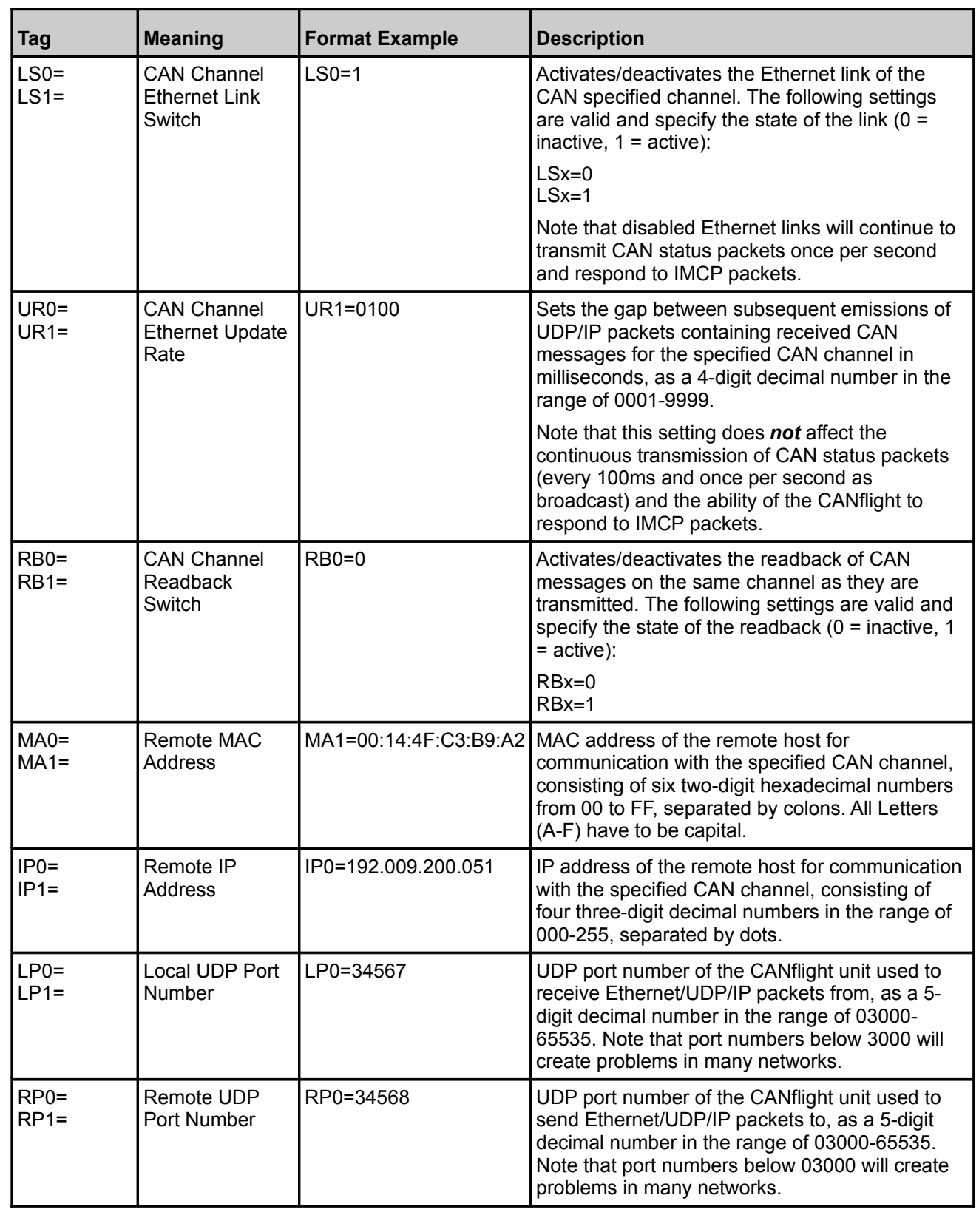

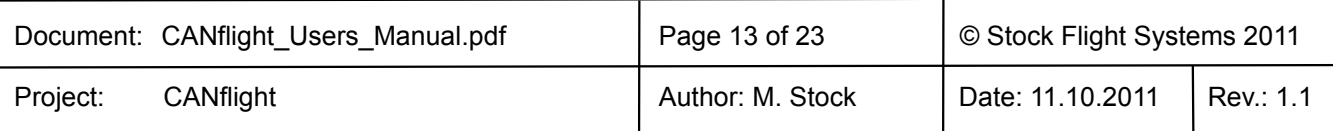

## **CANflight User's Manual V 1.1**

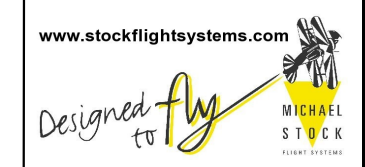

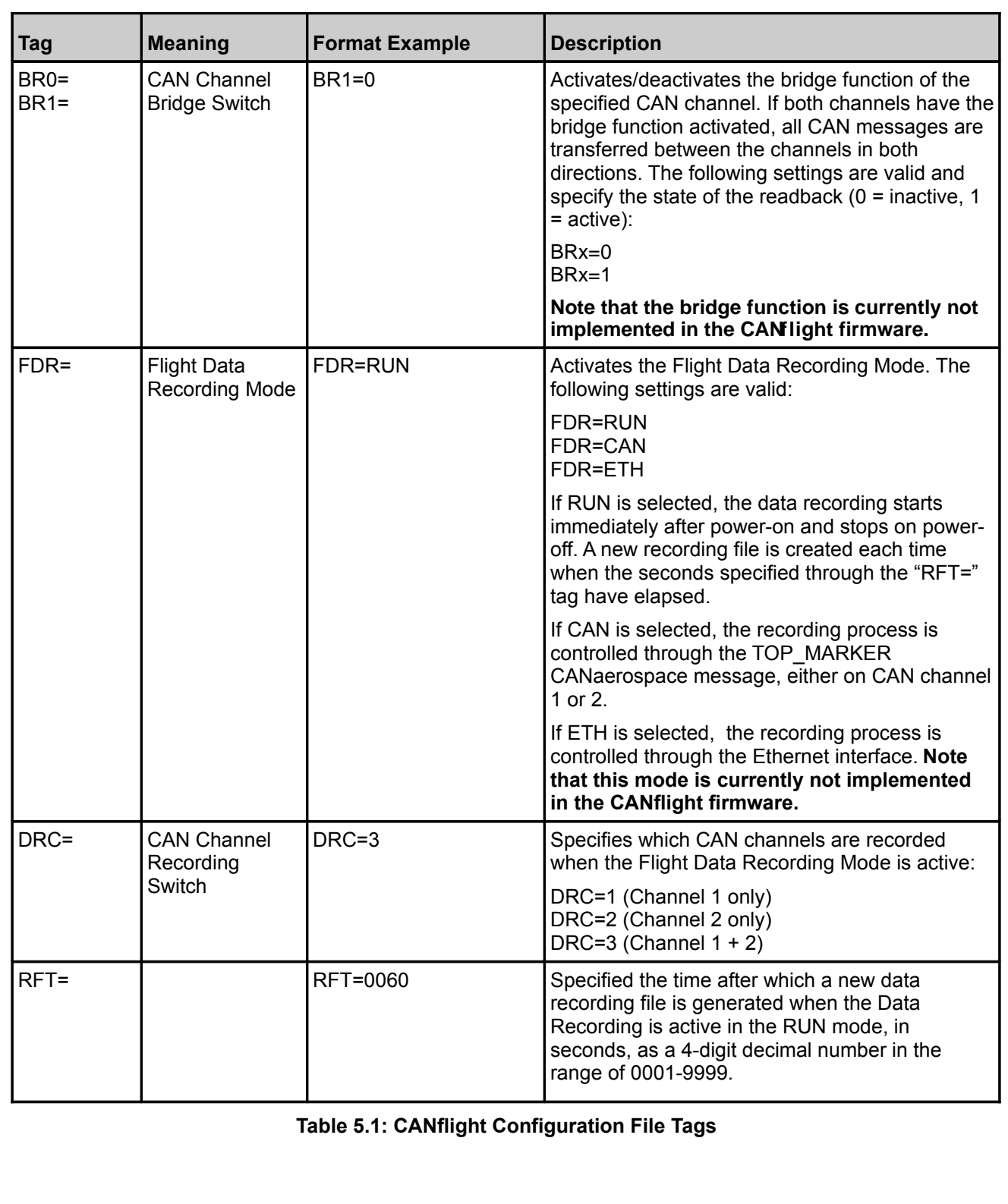

<span id="page-13-0"></span>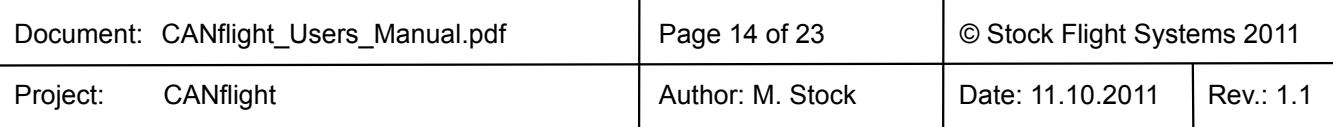

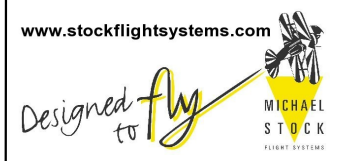

A sample CANflight configuration file is shown below: # CANflight Configuration File # (C) Stock Flight Systems 2011 # Board name (max. 32 bytes). NME=CANflight # 1 # This CANflight's MAC and IP address. LMA=00:01:02:03:04:05 LIP=192.009.200.033 # CAN interface baud rates (1000, 500, 250, 125 or 83). CB0=1000  $CB1 = 125$ # MAC/IP addresses and local/remote port numbers for CAN channel 0. MA0=00:14:4F:C3:3C:DE (SUN) IP0=192.009.200.051 LP0=34567 RP0=34568  $LS0=1$ UR0=0010  $RBO=0$ # MAC/IP addresses and local/remote port numbers for CAN channel 1. IP1=192.009.200.051 LP1=34569 RP1=34570  $LS1=0$ UR1=0100  $RBA=1$ # Flight Data Recording Settings. # FDR=RUN  $DRC=1$ RFT=0060 # End of CANflight Configuration File For CAN channels which are not accessed via the Ethernet/UDP/IP interface, the corresponding entries in the configuration file for MAC/IP addresses and port numbers may be omitted. All CAN channels that have no baud rate tag in the configuration file will be initialized to be "bus-off" by default. Specifying "255" as the last digit of an "IPx=" tag sets up the corresponding interface for broadcast communication. In this case, multiple instances of XCT may connect to the same CAN channel of a CANflight unit (port numbers are still relevant in this case). The MAC address for broadcast channels is automatically set to FF:FF:FF:FF:FF:FF by the CANflight firmware. If the "LIP="-tag is set to "DHCP", CANflight attempts to contact a DHCP server in the network and tries to Document: CANflight Users Manual.pdf Page 15 of 23 **Document: CANflight Users** 2011

Project: CANflight Author: M. Stock Date: 11.10.2011 Rev.: 1.1

#### **CANflight User's Manual V 1.1**

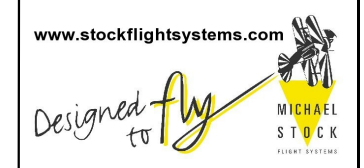

obtain a valid IP address from it. Once this process has been completed successfully, the CANflight unit will transmit a status message for CAN channel 0 once per second as a broadcast UDP packet. Reception of this packet allows host computers in the network to determine the IP address of a CANflight based on its module name.

If the MAC address of a remote host is not known, the corresponding "MAx" tag may be omitted. In this case, the CANflight will use ARP requests ten times per second to determine the remote hosts MAC address in order to establish communication with this host. Specifying the remote hosts MAC address in the configuration file avoids this process and speeds up the link initialization.

The continuous transmission of Ethernet/UDP/IP packets with received CAN messages can be enabled or disabled using the "LSx=" tag for each CAN channel individually. Likewise, the time between subsequent packets can be adjusted through the "URx=" tag. The minimum time gap between CAN receive packets is 1ms, the maximum time gap is 9999ms. Be aware that specifying large gap times may lead to data loss depending on the traffic on the corresponding CAN channel.

The "LSx=" and "URx=" tag settings do not affect the transmission of CAN status packets (every 100ms and once per second as broadcast) and the ability of the CANflight to respond to Internet Control Message Protocol (ICMP) echo requests ("ping") as well as to Address Resolution Protocol (ARP) requests. For communication with XCT, the local and remote port numbers specified in the XCT setup have to match the CANflight configuration. The default values are shown in Table [5.2.](#page-15-1) These values have to be specified correctly to enable communication between CANflight and XCT.

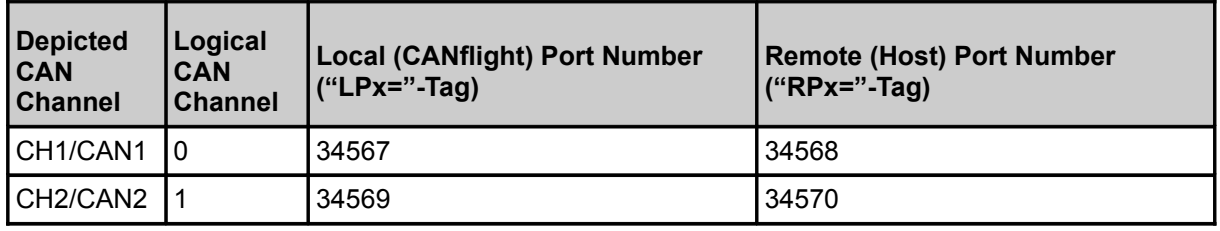

<span id="page-15-1"></span>**Table 5.2: Local and Remote Port Numbers for Communication with XCT (Default Settings)**

## <span id="page-15-0"></span>**6 CANflight Firmware Upgrades**

CANflight allows firmware upgrades to be made through the µSD card interface. The CANflight binary firmware upgrade files have to be stored on a µSD card which is inserted in the CANflight µSD card slot. The files must have the case-sensitive name "mb0.srd" and "mb1.srd" to be recognized by the CANflight firmware which checks for these files each time power is applied. When these files are detected, the content is automatically programmed into FLASH memory and the new firmware is started.

On success, the CANflight firmware deletes the upgrade files from the µSD card and writes a log file ("INSTALL.LOG") to the card which provides information about the upgrade. The content of this log file will typically look as follows:

MB0 Software Update File 'mb0.srd' found: MB0 Software Update Programming Successful. MB0 Software Update Verification Successful. MB0 Software Update File Deleted. MB1 Software Update File 'mb1.srd' found: MB1 Software Update Programming Successful. MB1 Software Update Verification Successful. MB1 Software Update File Deleted.

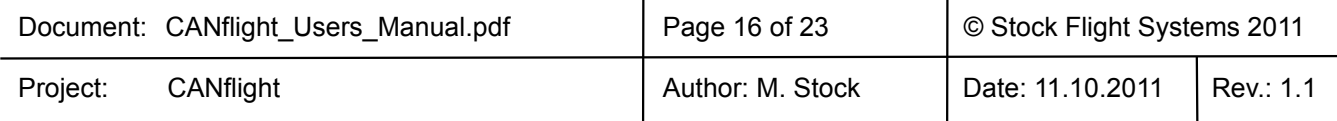

### **CANflight User's Manual V 1.1**

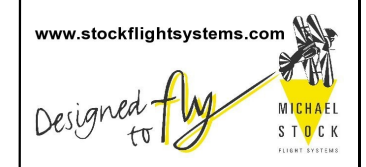

Firmware upgrades using the µSD card are possible for Microblaze0, Mictoblaze1 or both CANflight processors at the same time. The current CANflight firmware is available online from:

**www.arinc825.com**

#### <span id="page-16-0"></span>**7 CANflight Application Programmer's Interface**

The CANflight Application Programmer's Interface is a Socket Interface Library consisting of a set of functions which provide the interface between applications written in "C" and the CANflight resources using 4.3 BSD datagram sockets. It is provided in source code and allows to be compiled and linked for various operating systems. The Interface Library has successfully been tested with SUN/Solaris, SuSE/RedHat Linux, MacOS, VxWorks and MS Windows. Compilation for other Unix derivatives including realtime operating systems like LynxOS, QNX or Integrity 178 should require only minor code changes, if any at all.

Example programs coming with the library show how applications make use of the library calls to attach to CANflight channels, read and write CAN messages, perform control functions and detach from a CANflight channel. All relevant interface structures and definitions are contained in just three include files (pmc825.h, can as.h, arinc825.h) to minimize integration effort. The current version of the library may be downloaded anytime from www.arinc825.com. Compatibility of new versions to previous versions is ensured so that upgrading to a new library version does not require changes in already existing applications.

The functions provided by the CANflight Socket Interface Library are listed below. The calls are not multithread safe. Any application accessing the CANflight has to call Pmc825StartInterface() once before using any other Socket Interface Library call. Good practice is to call Pmc825StopInterface() once the CANflight resource is not needed by the application anymore. Failing to do so will prevent the CANflight from freeing resources by shutting down the open UDP/IP socket.

The PMC825 Socket Interface Library provides the following user-callable routines:

- *Pmc825StartInterface()* Establish a communication path to a PMC825 CAN channel
- *Pmc825StopInterface()* Release a communication path to a PMC825 CAN channel
- *Pmc825RawCanRead()* Read unformatted CAN messages
- *Pmc825RawCanWrite()* Write unformatted CAN messages
- *Pmc825CanAerospaceRead()* Read CANaerospace formatted CAN messages
- *Pmc825CanAerospaceWrite()* Write CANaerospace formatted CAN messages
- *Pmc825Arinc825Read()* Read ARINC 825 formatted CAN messages
- *Pmc825Arinc825Write()* Write ARINC 825 formatted CAN messages
- *Pmc825CtrlRead()* Read a PMC825 control response packet
- *Pmc825CtrlWrite()* Write a PMC825 control command packet

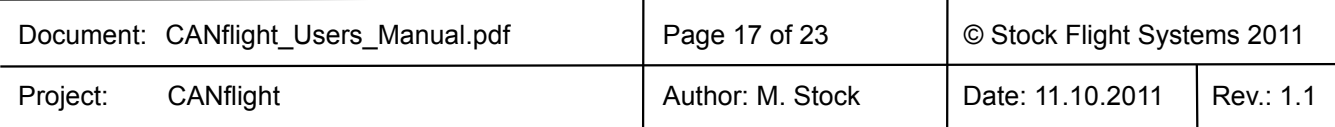

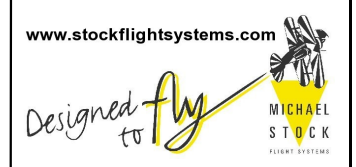

## **7.1 Pmc825StartInterface()**

#### Synopsis:

*#include "pmc825.h"*

*int Pmc825StartInterface(PMC825\_IF \*intf, unsigned int pm825\_ip, unsigned int host\_ip, int rx\_port, int tx\_port, int channel)*

Description:

The Pmc825StartInterface() function establishes the connection between the specified channel of a CANflight unit and the host by the means of UDP/IP sockets. It initializes a PMC825 IF interface structure that refers to the CAN channel. The interface structure is used by other I/O functions to refer to that CAN channel.

Return Values:

Upon successful completion, *Pmc825StartInterface()* returns PMC825\_OK. Otherwise, one of the following codes is returned:

PMC825 MEM\_ALLOC\_ERR: The memory required to establish communication could not be obtained.

PMC825\_SOCKET\_ERR: At least one of the communication sockets could not be successfully initialized.

## **7.2 Pmc825StopInterface()**

Synopsis:

*#include "pmc825.h"*

```
void Pmc825StopInterface(PMC825_IF *intf)
```
Description:

The *Pmc825StopInterface()* function releases the connection between a CANflight unit and the host by closing the corresponding UDP/IP sockets and releasing the allocated memory.

## **7.3 Pmc825RawCanRead()**

#### Synopsis:

*#include "pmc825.h"*

*int Pmc825RawCanRead(PMC825\_IF \*intf, CAN\_MSG \*msg)*

Description:

The *Pmc825RawCanRead()* function tries to return one unformatted CAN message from the buffer associated with the CAN channel of the CANflight unit specified through the PMC825\_IF interface structure.

Return Values:

Upon successful completion, *Pmc825RawCanRead()* returns PMC825\_OK. Otherwise, one of the following codes is returned:

PMC825\_NO\_MSG: No message could be read from the module.

#### **7.4 Pmc825RawCanWrite()**

Synopsis:

*#include "pmc825.h"*

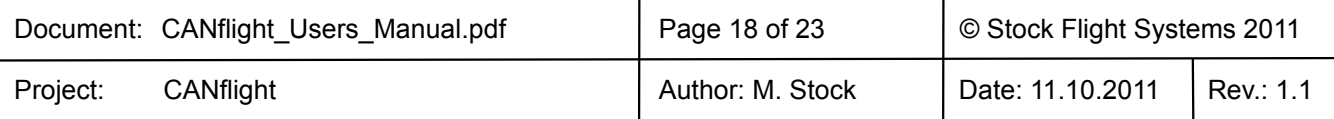

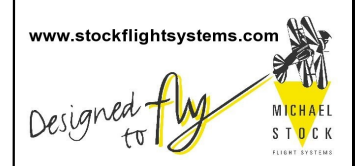

*int Pmc825RawCanWrite(PMC825\_IF \*intf, CAN\_MSG \*msg, int msg\_count)*

Description:

The *Pmc825RawCanWrite()* function tries to write one or more unformatted CAN messages to the buffer associated with the CAN channel of the CANflight unit specified through the PMC825. IF interface structure for transmission. The number of messages to be transmitted is specified by "msg\_count".

Return Values:

Upon successful completion, *Pmc825RawCanWrite()* returns PMC825\_OK. Otherwise, one of the following codes is returned:

PMC825\_BUF\_OVERFLOW: The number of messages specified by "msg\_count" exceeded the maximum number of MAX\_CAN\_MSG\_COUNT.

#### **7.5 Pmc825CanAerospaceRead()**

Synopsis:

*#include "pmc825.h"*

*#include "can\_as.h"*

*int Pmc825CanAerospaceRead(PMC825\_IF \*intf, CAN\_AS\_MSG \*msg)*

Description:

The *Pmc825CanAerospaceRead()* function tries to return one CANaerospace formatted CAN message from the buffer associated with the CAN channel of the CANflight unit specified through the PMC825 IF interface structure.

Return Values:

Upon successful completion, *Pmc825CanAerospaceRead()* returns PMC825\_OK. Otherwise, one of the following codes is returned:

PMC825\_NO\_MSG: No message could be read from the module.

#### **7.6 Pmc825CanAerospaceWrite()**

Synopsis:

*#include "pmc825.h"*

*#include "can\_as.h"*

*int Pmc825CanAerospaceWrite(PMC825\_IF \*intf, CAN\_AS\_MSG \*msg, int msg\_count)*

Description:

The *Pmc825CanAerospaceWrite()* function tries to write one or more CANaerospace formatted CAN messages to the buffer associated with the CAN channel of the CANflight unit specified through the PMC825. IF interface structure for transmission. The number of messages to be transmitted is specified by "msg\_count".

Return Values:

Upon successful completion, *Pmc825CanAerospaceWrite()* returns PMC825\_OK. Otherwise, one of the following codes is returned:

PMC825\_BUF\_OVERFLOW: The number of messages specified by "msg\_count" exceeded the maximum number of MAX\_CAN\_MSG\_COUNT.

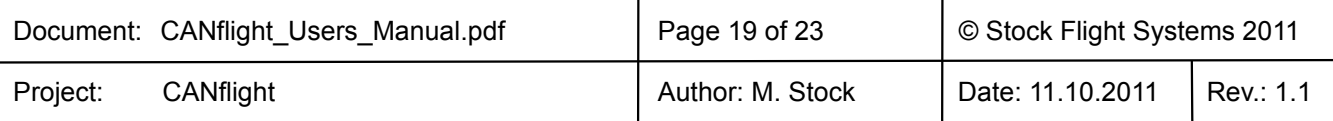

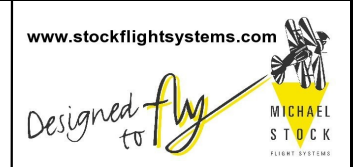

#### **7.7 Pmc825Arinc825Read()**

Synopsis:

*#include "pmc825.h"*

*#include "arinc825.h"*

*int Pmc825Arinc825Read(PMC825\_IF \*intf, ARINC825\_MSG \*msg)*

#### Description:

The *Pmc825Arinc825Read()* function tries to return one ARINC 825 formatted CAN message from the buffer associated with the CAN channel of the CANflight unit specified through the PMC825. IF interface structure.

Return Values:

Upon successful completion, *Pmc825Arinc825Read()* returns PMC825\_OK. Otherwise, one of the following codes is returned:

PMC825\_NO\_MSG: No message could be read from the module.

## **7.8 Pmc825Arinc825Write()**

Synopsis:

*#include "pmc825.h"*

*int Pmc825Arinc825Write(PMC825\_IF \*intf, ARINC825\_MSG \*msg, int msg\_count)*

Description:

The *Pmc825Arinc825Write()* function tries to write one or more ARINC 825 formatted CAN messages to the buffer associated with the CAN channel of the CANflight unit specified through the PMC825\_IF interface structure for transmission. The number of messages to be transmitted is specified by "msg\_count".

Return Values:

Upon successful completion, *Pmc825Arinc825Write()* returns PMC825\_OK. Otherwise, one of the following codes is returned:

PMC825\_BUF\_OVERFLOW: The number of messages specified by "msg\_count" exceeded the maximum number of MAX\_CAN\_MSG\_COUNT.

## **7.9 Pmc825CtrlRead()**

Synopsis:

*#include "pmc825.h"*

*int Pmc825CtrlRead(PMC825\_IF \*intf, CTRL\_MSG \*ctrl\_msg)*

Description:

The *Pmc825CtrlRead()* function tries to return one PMC825 control message from the buffer associated with the CAN channel of the CANflight unit specified through the PMC825\_IF interface structure.

Return Values:

Upon successful completion, *Pmc825CtrlRead()* returns PMC825 OK. Otherwise, one of the following codes is returned:

PMC825 NO MSG: No message could be read from the module.

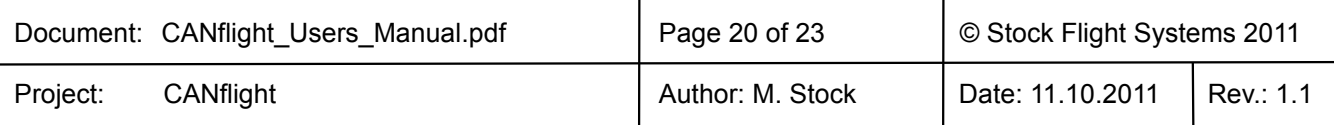

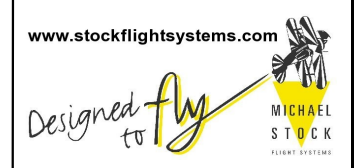

#### **7.10 Pmc825CtrlWrite()**

Synopsis:

*#include "pmc825.h"*

*int Pmc825CtrlWrite(PMC825\_IF \*intf, CTRL\_MSG \*msg)*

Description:

The *Pmc825CtrlWrite()* function tries to write a PMC825 control messages to the buffer associated with the CAN channel of the CANflight unit specified through the PMC825. IF interface structure for transmission.

#### Return Values:

Upon successful completion, *Pmc825Arinc825Write()* returns PMC825\_OK. Otherwise, one of the following codes is returned:

PMC825\_BUF\_OVERFLOW: The number of messages specified by "msg\_count" exceeded the maximum number of MAX\_CAN\_MSG\_COUNT.

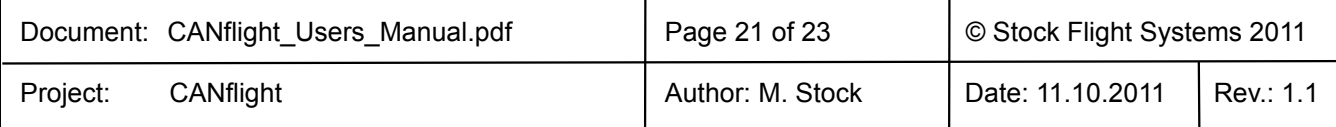

#### **CANflight User's Manual V 1.1**

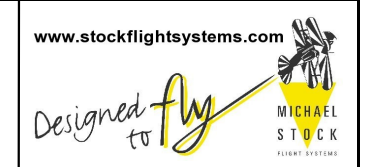

#### **8 The XCT Toolbox**

CANflight is delivered with the e**X**tended **C**AN **T**ool (XCT) software, a powerful CAN, ARINC825 and CANaerospace network toolbox for Linux, MacOS and Windows XP/7. Figure [8.1](#page-21-0) shows the main window of XCT.

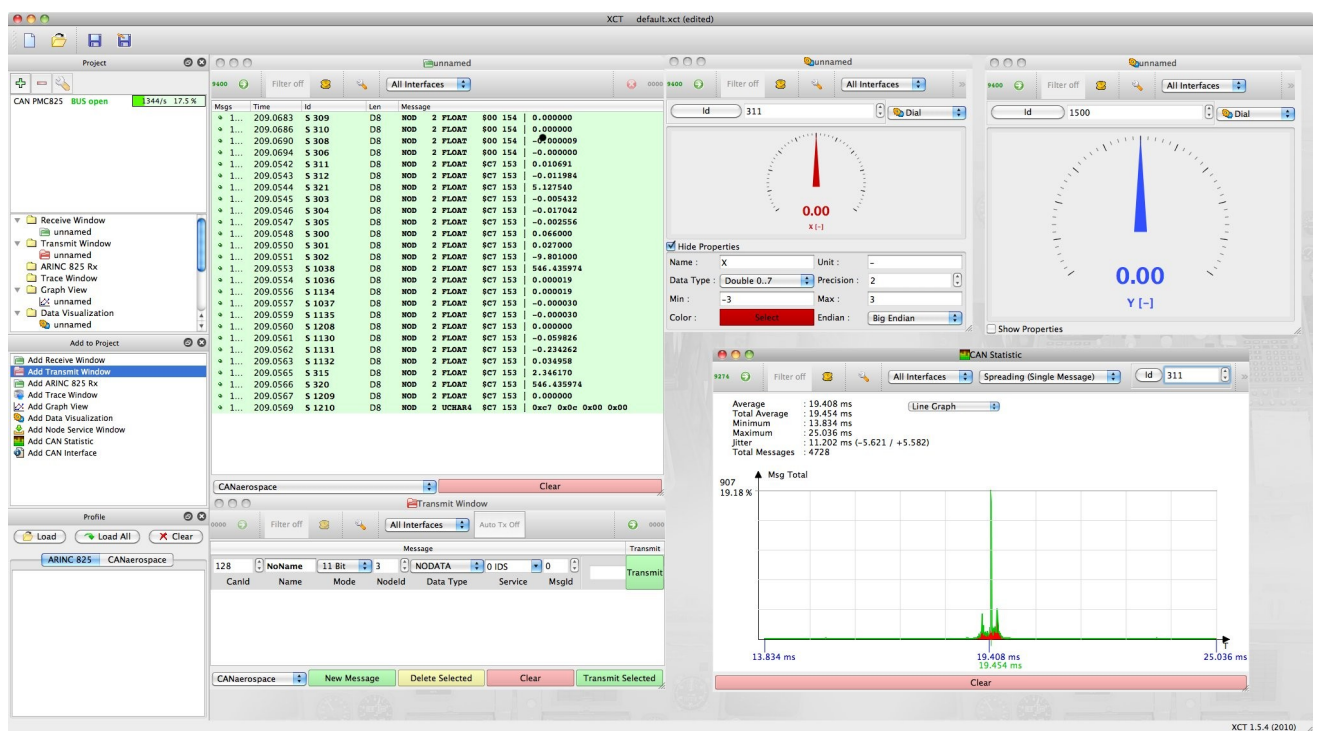

<span id="page-21-0"></span>**Figure 8.1: XCT Main Window**

Among other features, XCT contains an ARINC825 Communication Profile reader and editor, realtime data visualization in raw, ARINC825 and CANaerospace formats, network traffic/error statistics and an interface for CANaerospace/ARINC825 Periodic Health Status Messages and Node Services. XCT may be used also for interfacing to end systems corresponding to the ARINC specifications 812 and 826 which are both based on ARINC825. XCT contains all necessary functions for CAN, CANaerospace and ARINC825 network compatibility verification, end system testing, CAN network timing analysis and ARINC825 communication profile generation and analysis. The User's Manual for XCT is contained in the toolbox itself. The current version for all supported operating systems may be downloaded from:

#### **www.wetzel-technology.com/files/XCT**

XCT has a window-oriented interface that communicates with CANflight using an Ethernet/UDP/IP connection. Multiple instances of XCT may connect to any CANflight channel and control transmission and reception of CAN messages. XCT configuration files containing application specific settings ("Project") can be generated and reloaded. XCT project configuration files allow to save and reload XCT configurations and exchange them with other XCT users.

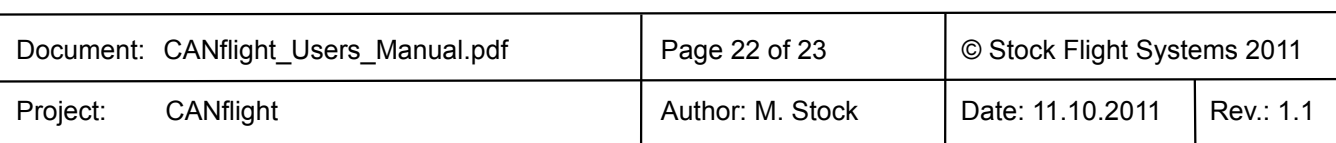

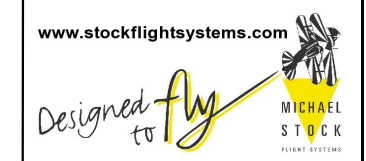

#### **9 CANflight Supplier List**

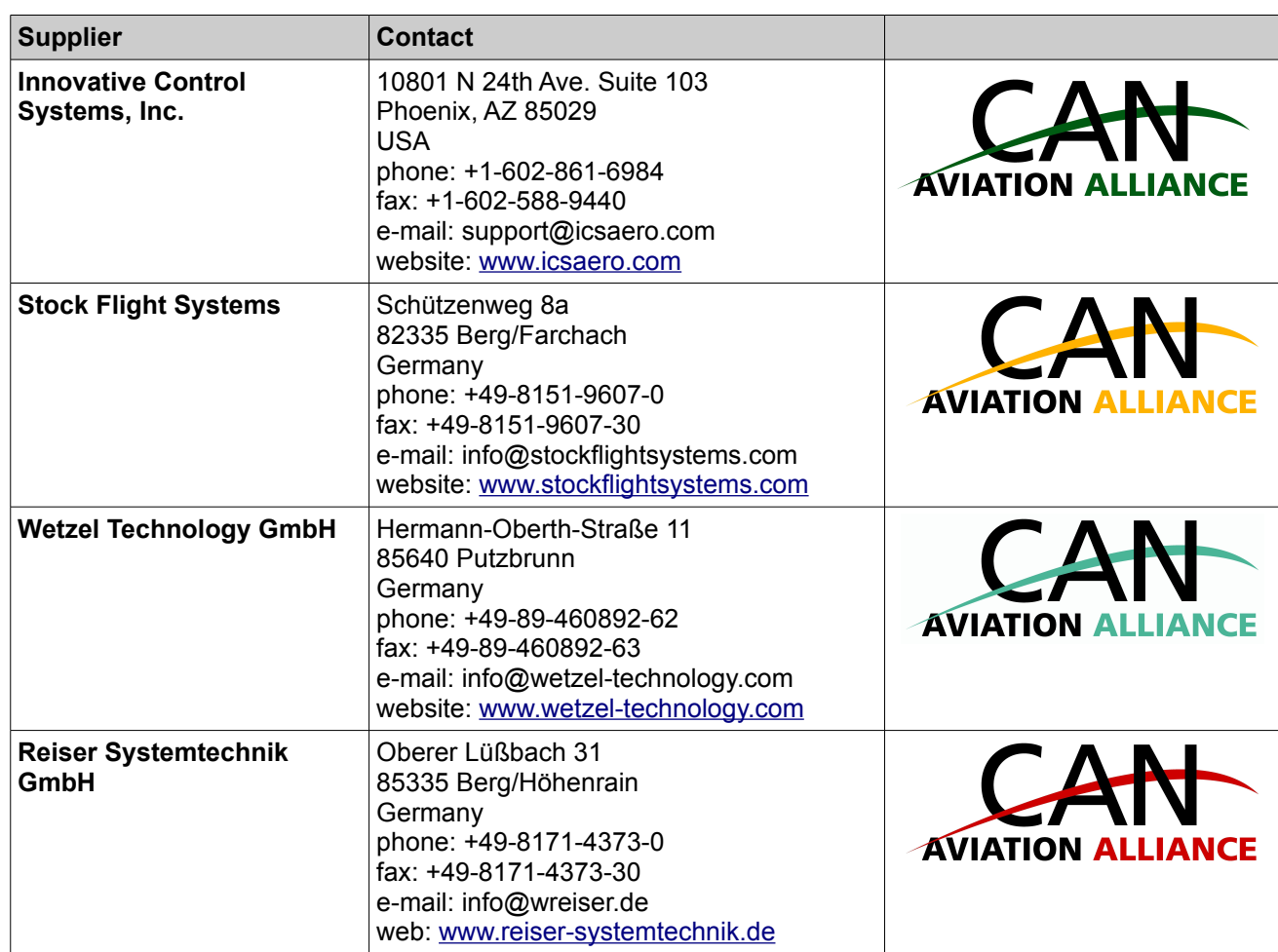

#### **10 ARINC825/CANaerospace Websites**

[www.arinc.com](http://www.arinc.com/) [www.arinc825.com](http://www.arinc825.com/) [www.canaerospace.net](http://www.canaerospace.net/)

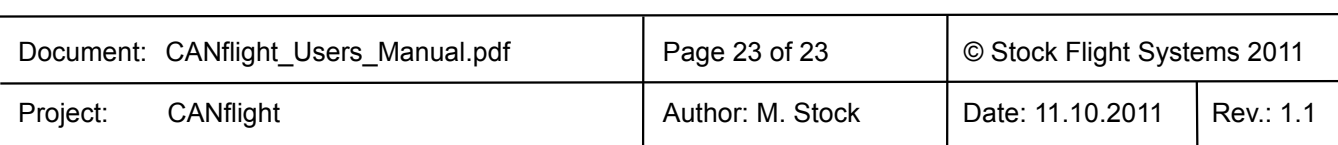